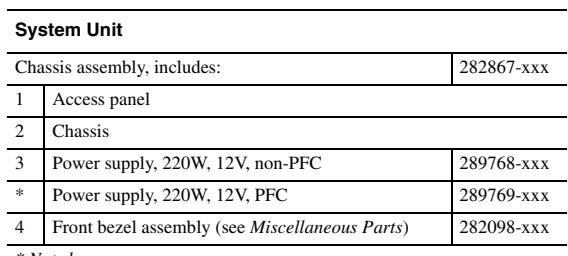

*\* Not shown*

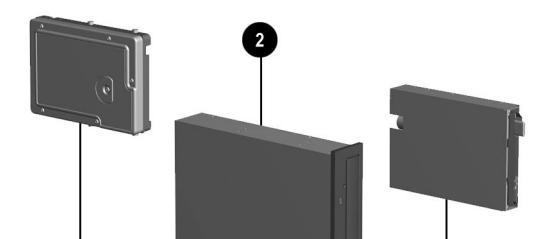

#### **Mass Storage Devices**

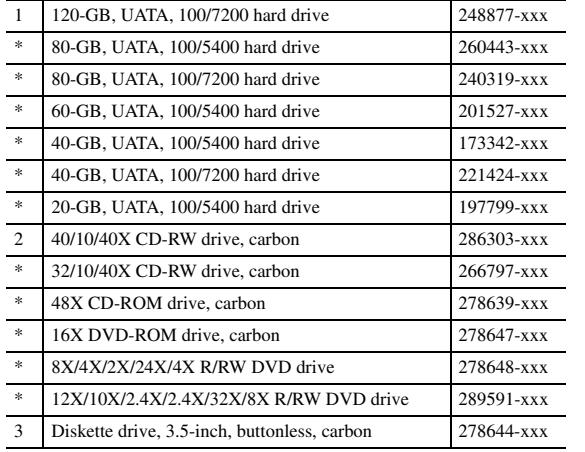

*\* Not shown*

#### **Cables**

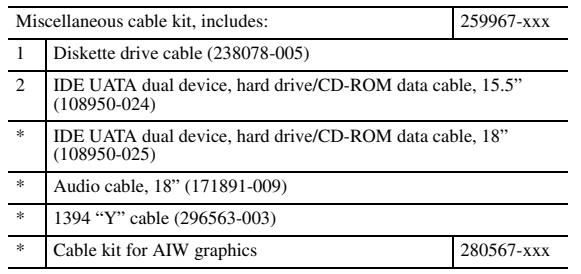

*\* Not shown*

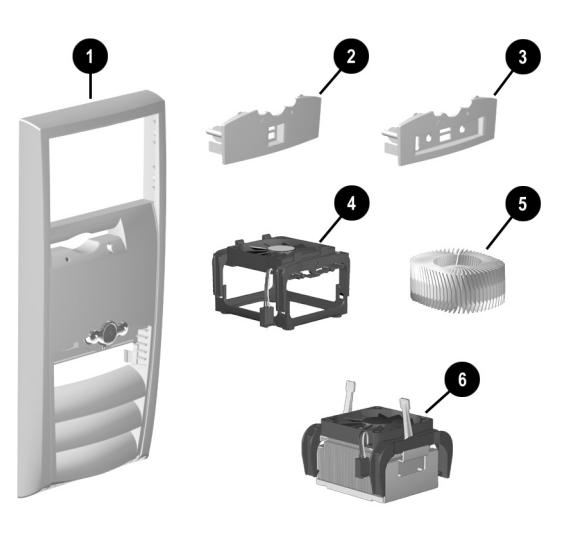

# **Miscellaneous Parts**

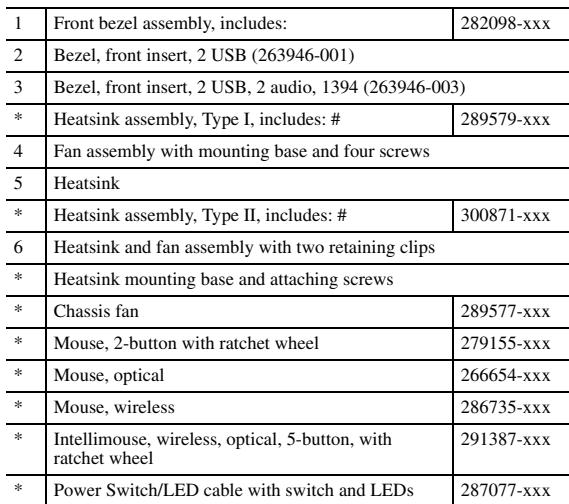

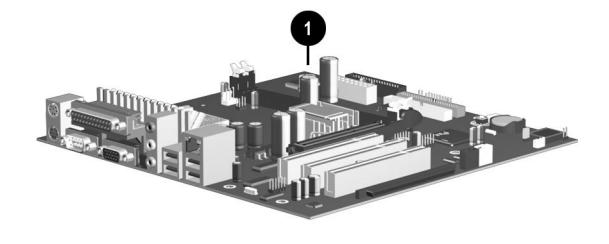

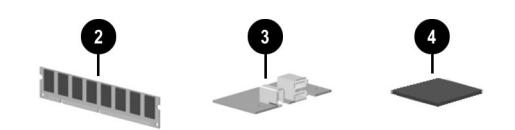

*\* Not shown*

*# See reverse side for disassembly and more details.*

# **Standard and Optional Boards**

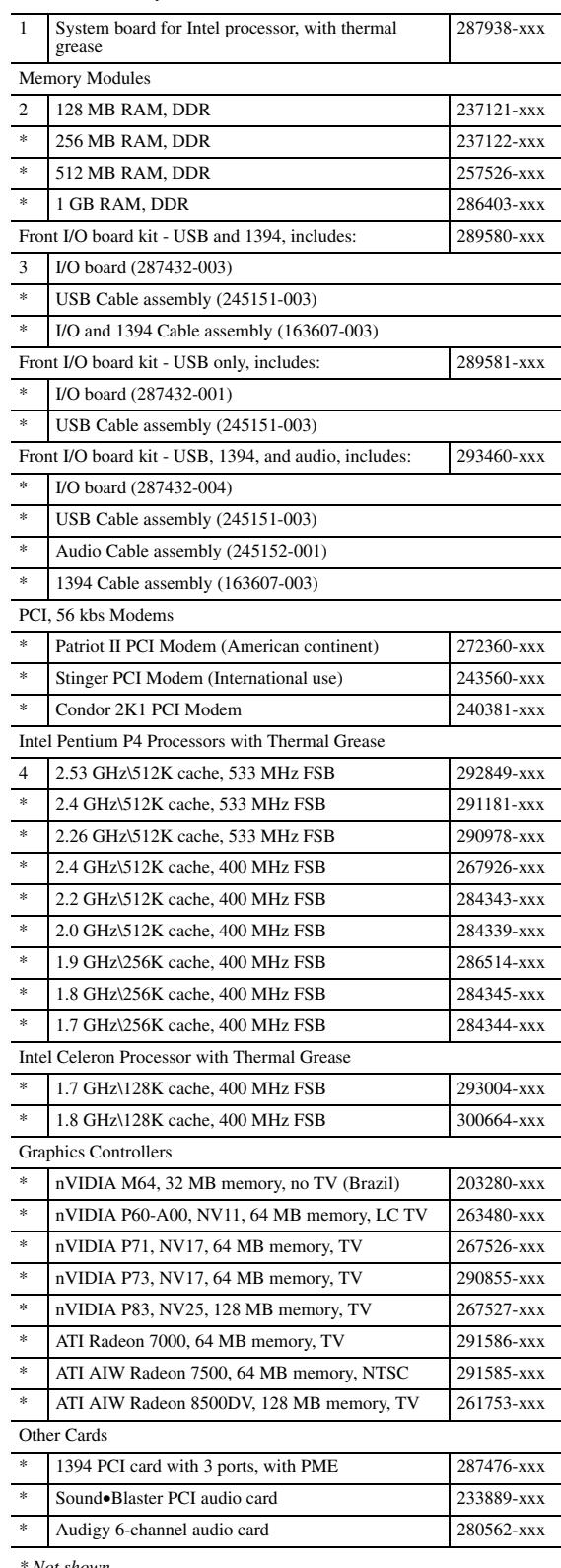

*\* Not shown*

# **Keyboards (not illustrated)**

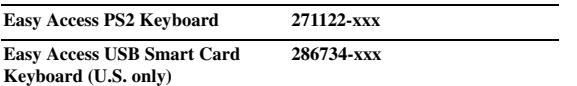

# ❸ a

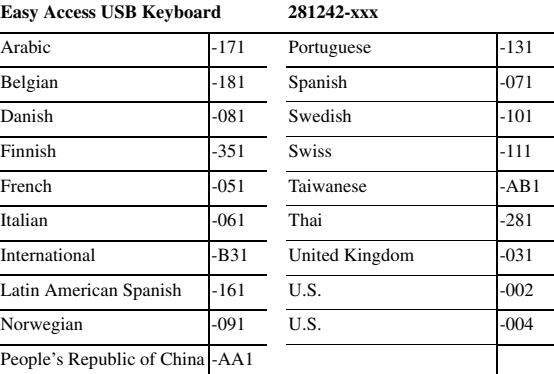

#### **Legend for Dash Numbers**

To determine the correct dash number for a spare part, follow the rules below:

1. If the 2nd digit of the serial number is numeric, use -001.

2. If the 2nd digit of the serial number is D, use -002.

3. If the 2nd digit of the serial number is H, use -004.

© 2002 Compaq Information Technologies Group, L.P.

Compaq, the Compaq logo, and Presario are trademarks of Compaq Information Technologies Group, L.P.

Intel, Celeron, and Pentium are trademarks of Intel Corporation in the United States and other countries.

All other product names mentioned herein may be trademarks of their respective companies.

Compaq shall not be liable for technical or editorial errors or omissions contained herein. The information in this document is provided "as is" without warranty of any kind and is subject to change without notice. The warranties for Compaq products are set forth in the express limited warranty statements accompanying such products. Nothing herein should be construed as constituting an additional warranty.

June 2002

Document Part Number 292303-001

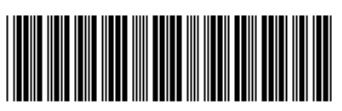

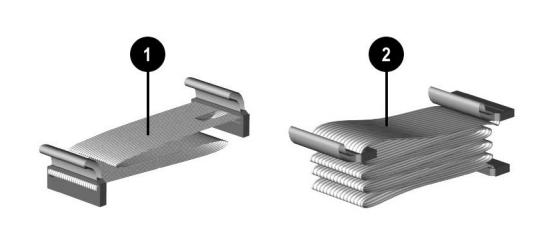

# Compaq Presario 6000A, 6000T, 6000xx, and 6100xx Series Desktop

# Illustrated Parts Map

Compaq Presario Desktop Family of Personal Computers Microtower Models, Pentium Processors

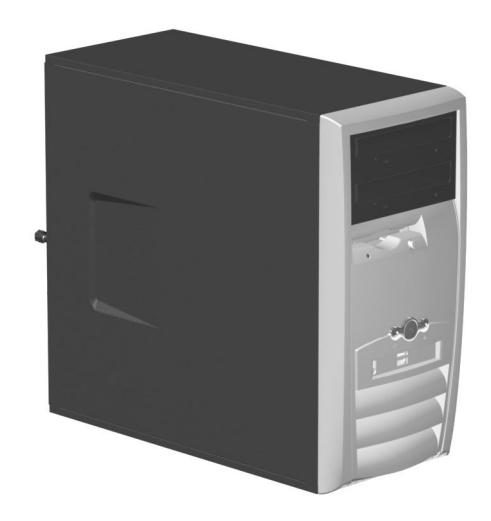

**COMPAQ** 

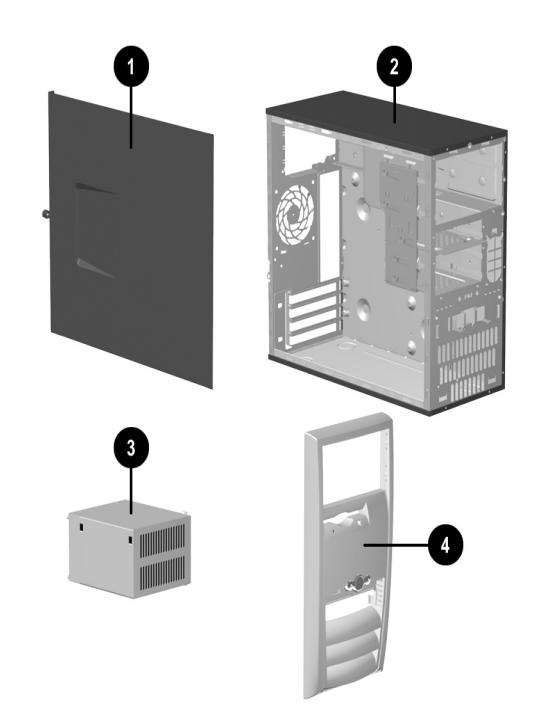

#### **Type I Heatsink**

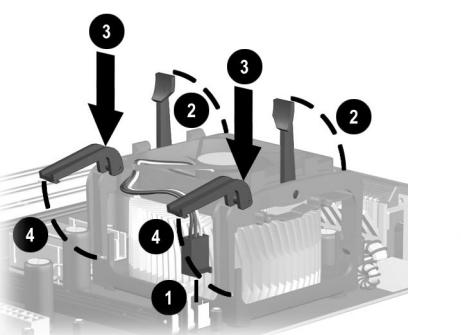

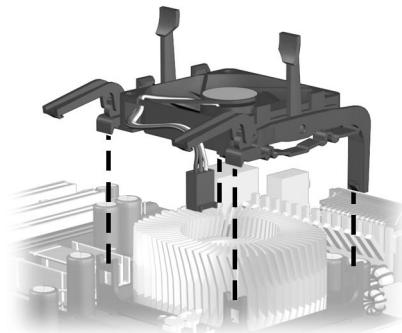

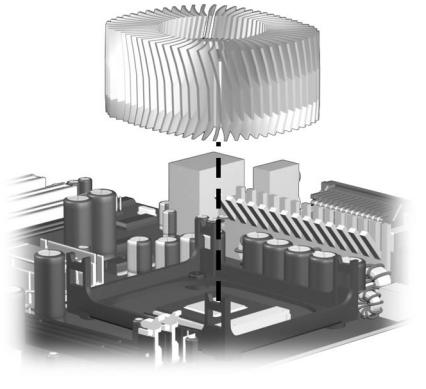

**Type II Heatsink**

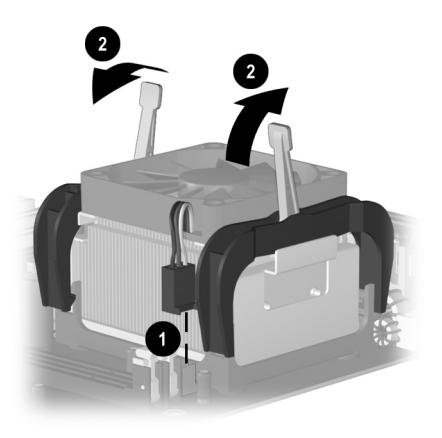

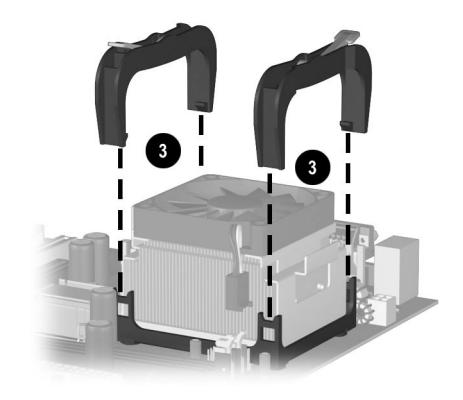

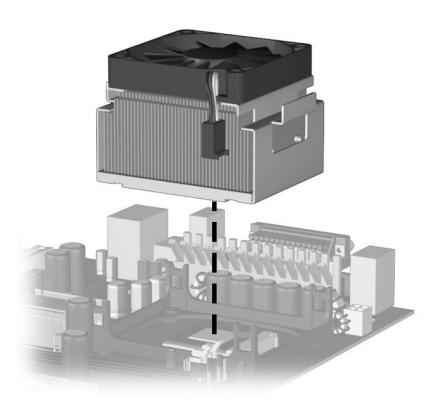

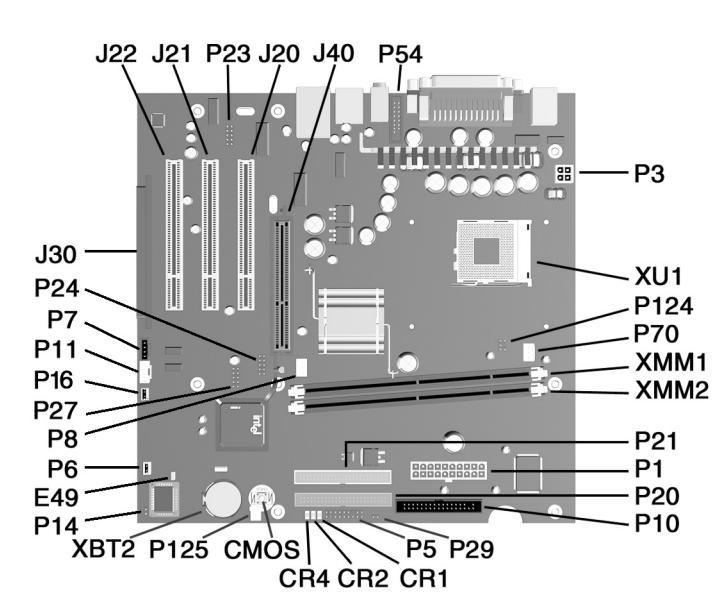

#### **System Board Connectors and Jumpers (position of some untitled components may vary in location)**

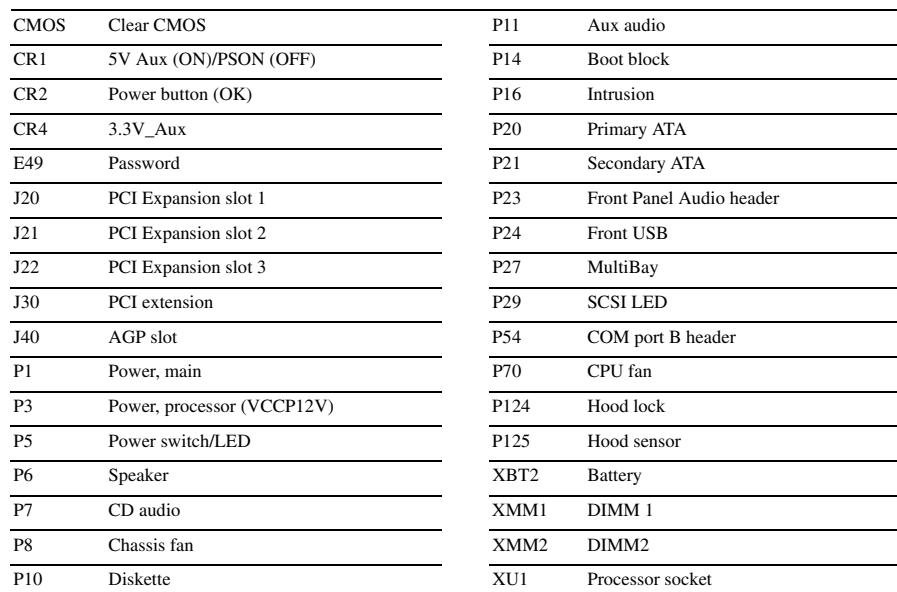

#### **System Hardware Interrupts**

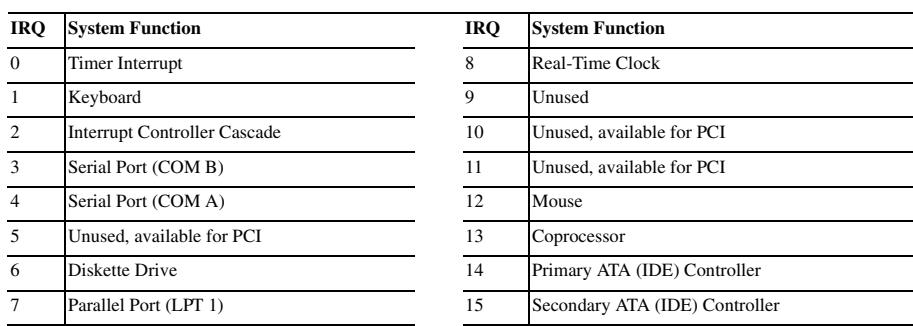

#### **System Board Diagnostic Lights<sup>1</sup>**

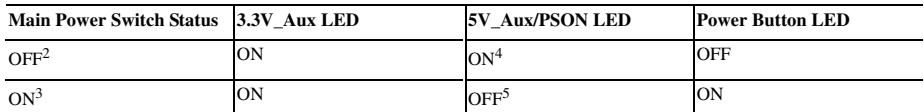

1. ON and OFF state of LEDs apply only to a good, working system board with AC power applied to the power supply. 2. Power LED on front of computer is OFF.

3. Power LED on front of computer is ON (Green). 4. 5V\_Aux is ONN. 5. PSON is active = power supply turned ON.

#### **Computer LEDs**

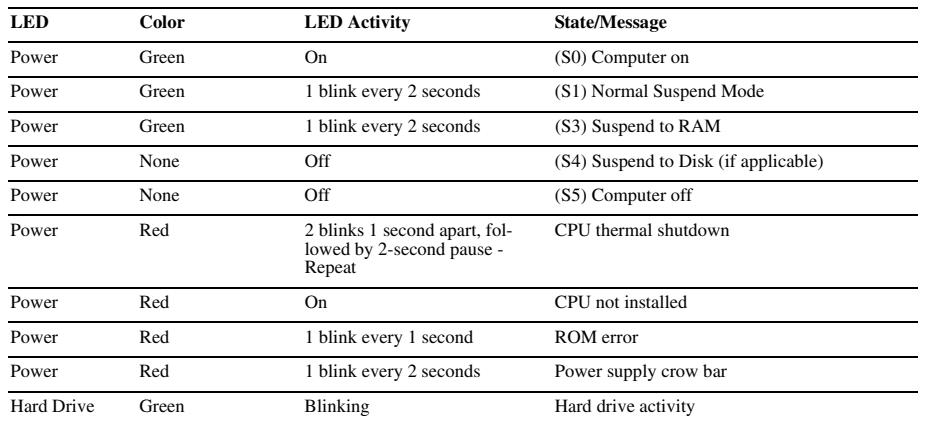

#### **Keyboard LEDs**

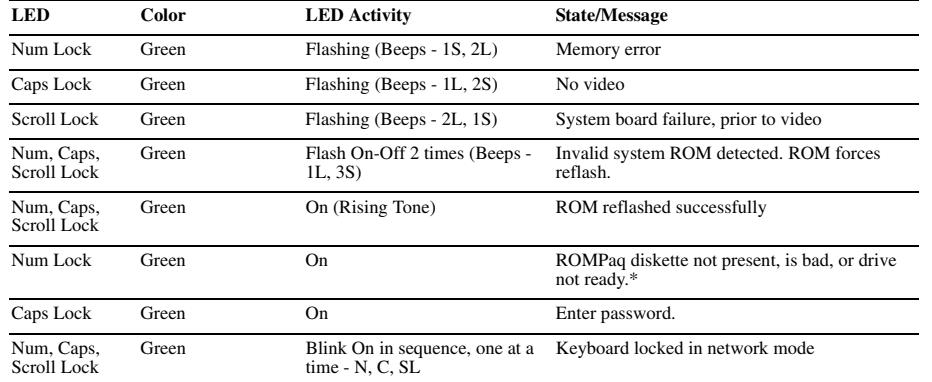

\* Insert valid ROMPaq diskette in drive A. Turn power switch off, then on to reflash ROM. If ROM flash is successful, all<br>three keyboard LEDs will light up, and you will hear a rising tone series of beeps. Remove diskette

### **Clearing CMOS\***

The computer's configuration (CMOS) may occasionally be corrupted. If it is, it is necessary to clear the CMOS memory using the CMOS button.

To clear and reset the configuration, perform the following procedure:

1. Prepare the computer for disassembly.

Ä**CAUTION:** The power cord must be disconnected from the power source before pushing the Clear CMOS Button (NOTE: All LEDs on the board should be OFF). Failure to do so may damage the system board 2. Remove the access panel.

- 3. Press the CMOS button located on the system board and keep it depressed for 5 seconds.
- 4. Replace the access panel.
- 5. Turn the computer on and run F10 Computer Setup (Setup utility) to reconfigure the system.

\* When the CMOS button is pushed or the jumper is removed, both the power-on password and the setup password<br>become invalid because both are stored in the configuration memory. You will need to reset the passwords.

# **Disabling or Clearing the Power-On and Setup Passwords\***

1. Turn off the computer and any external devices, and disconnect the power cord from the power outlet.

- 2. Remove the access panel.
- 3. Locate the header and jumper labeled P49.
- 4. Remove the jumper from pins 1 and 2. Place the jumper over pin 2 only, in order to avoid losing it.
- 5. Replace the access panel.
- 
- 6. Plug in the computer and turn on power. Allow the operating system to start. NOTE: Placing the jumper on pin 2 clears the current passwords and disables the password features.
- 7. To re-enable the password features, repeat steps 1-3, then replace the jumper on pins 1 and 2.
- 8. Repeat steps 5-6, then establish new passwords.

Refer to the F10 Computer Setup (Setup utility) instructions to establish new passwords.

*\* When the CMOS button is pushed or the jumper is removed, both the power-on password and the setup password become invalid because both are stored in the configuration memory. You will need to reset the passwords.*

**Product Configuration Codes\***

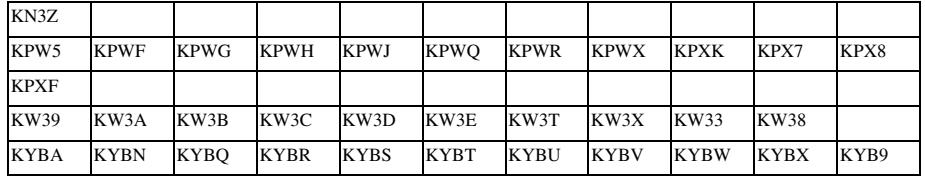

*\*Serial number decoder:*

*xxxxAAAAxxxx The center 4 characters are the Configuration Code*